After you have installed Aurasma on your mobile device, join our **UDL\_CAST Aurasma Channel!** 

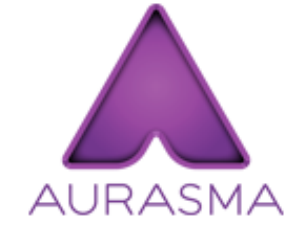

To access our channel, you may follow one of these steps:

- 1. Type in this URL into your web browser on the mobile device: http://auras.ma/s/Y6IlN
- 2. Using a QR code reader (scan, i-nigma, etc) scan the code below with your mobile device.
- 3. Using the search icon  $\Omega$  in the Aurasma app, search for the UDL Cast Channel.

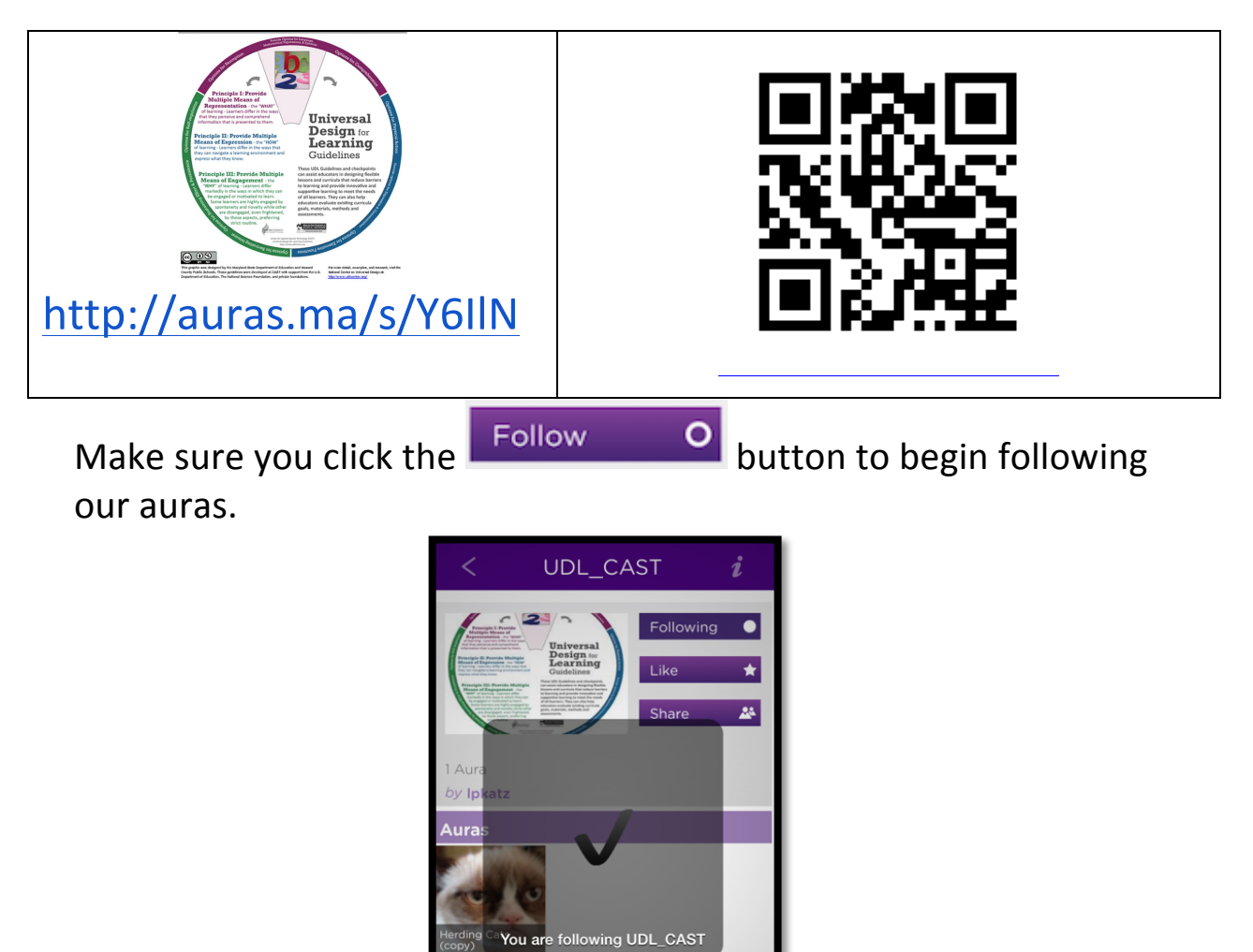